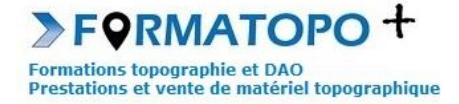

# **QGIS – Dernière version**

**Durée indicative** : 2 ou 3 jours suivant les cas (complexité des cartes à réaliser, quantité d'informations à traiter,…).

**Publics** : Géomaticiens, cartographes.

**Pré-requis** : Bonne utilisation des outils informatiques (Windows), traitement de texte, tableur ou base de données.

**Lieu de formation** : En vos locaux où à Montrond-Les-Bains (42). Possibilité également de formation à distance.

#### **Objectifs > A l'issue de la formation, le stagiaire sera capable** :

- D'importer des couches (vecteur et/ ou raster) et des points relevés au GNSS.
- D'analyser et d'interroger des données sur la carte
- De géoréférencer sa carte et de créer des zones de chaleur
- D'éditer et d'imprimer une carte.

# **Outils pédagogiques** :

Ordinateur portable, vidéoprojecteur, paperboard, vidéo, support de cours papier ou PDF, logiciel QGIS, données d'application fournies par le stagiaire ou par le formateur si besoin, tour de table en entrée de stage et questionnaire de satisfaction en sortie.

Si formation à distance : Utilisation de la plateforme Go To Meeting (possibilité de prise en main du PC du stagiaire).

**Modalités d'évaluation** : Que ce soit en présentiel ou en distanciel, les objectifs ci-dessus seront évaluables par la production de travaux en individuels dont la bonne réalisation sera contrôlée par le formateur. Une correction sera également proposée par le formateur.

**Modalités d'accès** : Environ 15 jours après votre demande, variable selon les périodes. Merci de me consulter au 07 49 26 81 27 pour plus de renseignements à ce sujet.

**Accessibilité aux personnes handicapées / Situation de handicap** : Si votre situation nécessite des aménagements particuliers, merci de me contacter au 07 49 26 81 27.

#### *1 - Généralités et introduction au logiciel*

- Se rappeler les principes généraux de la géodésie
- Appréhender la notion de SIG et comprendre la structure des fichiers
- Différencier les types de cartes ou de données
- Se familiariser avec le vocabulaire relatif au SIG
- Installer et configurer le logiciel QGIS
- Appréhender l'Interface du logiciel QGIS

#### *2 - Import de couches vecteurs et de fichiers de points GNSS*

- Intégrer une couche vecteur dans le logiciel
- Ajouter une couche vecteur supplémentaire
- Intégrer des données GNSS (X,Y,Z) au format CSV
- Accéder aux tables attributaires de ces couches

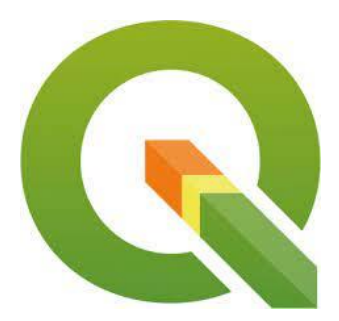

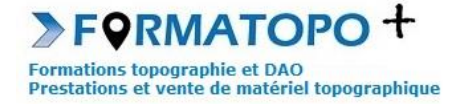

## *3 - Analyse et interrogation de données*

- Analyser une table attributaire et réaliser des tampons
- Réaliser des jointures données.
- Rechercher ou trier des informations par la réalisation de requêtes

## *4 - Import de couche raster et utilisation des services d'affichage de cartes en ligne*

- Intégrer une couche raster ou une carte depuis un serveur
- Superposer une couche raster à une couche raster.
- Gérer les priorités d'affichage

## *5 - Géoréférencement*

- Acquérir la méthode pour géoréférencer une image raster
- Contrôler la bonne réalisation du géoréférencement
- Gérer les priorités d'affichage

### *6 - Cartes de chaleur*

- Créer des zones de chaleur pour montrer une répartition de densité
- Créer des zones de couleur pour montrer des variations altimétriques.
- Gérer les priorités d'affichage

# *7 - Mise en page et impression, vue 3D*

- Réaliser une carte complète en vue de sa mise en page
- Mettre en page et imprimer sa carte.
- Visualiser sa carte en 3D si nécessaire

# *8 - Ouverture vers d'autres fonctionnalités*

- Présentation des extensions de QGIS
- Installation des fonctionnalités utiles